附件 しょうしょう しゅうしょう しんしゅう しんしゅう しんしゅう

## 电子票据领取流程

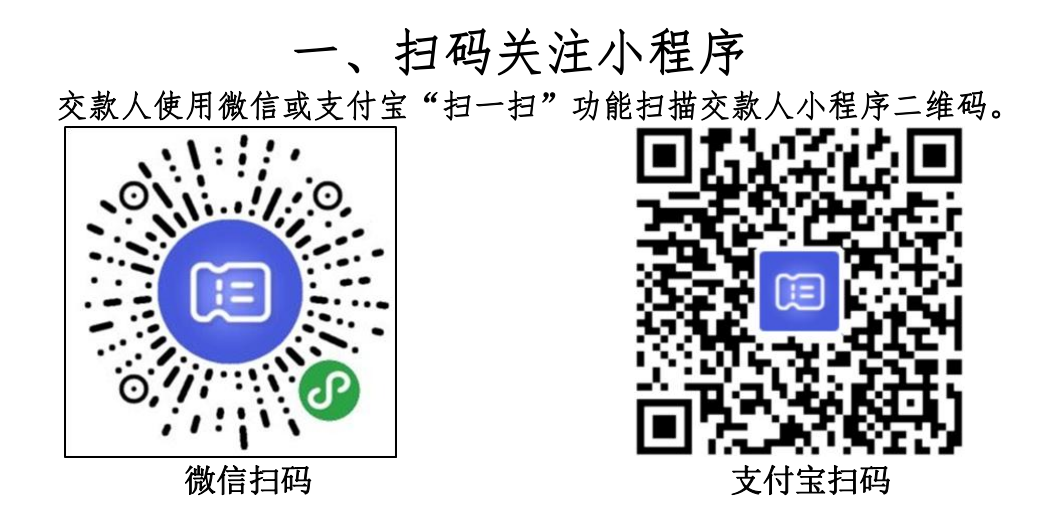

## 二、绑定手机号

点击"登录/注册"。

扫描后进入小程序"电子票夹", 输入手机号码和短信验证码进行注册。

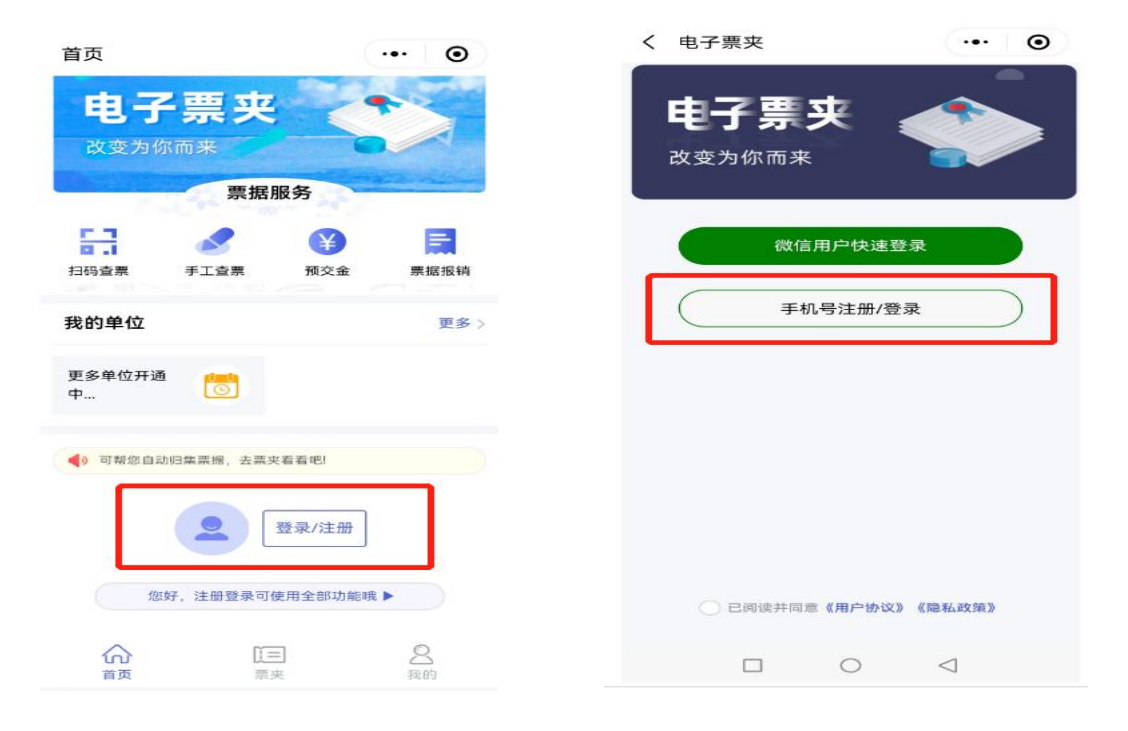

## 三、自助取票

交款人注册完成后,回到小程序首页,点击票夹进行取票。

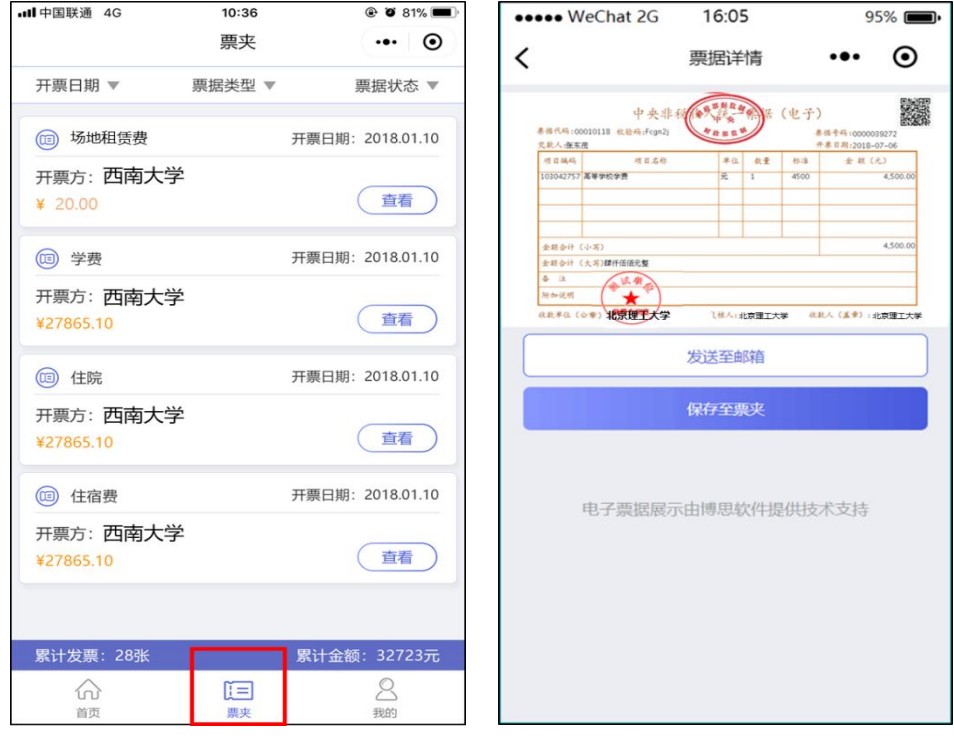